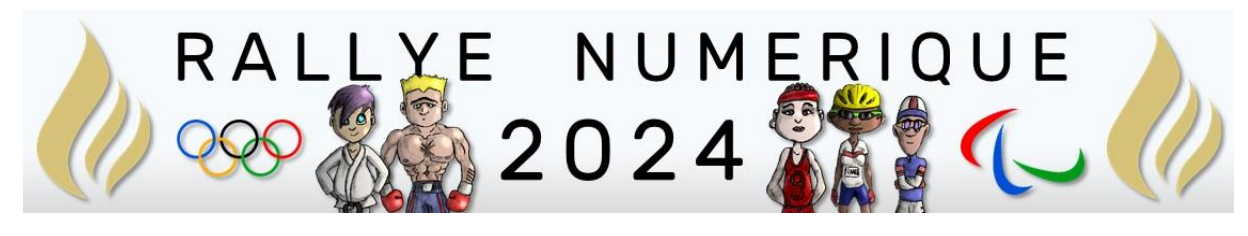

# QUESTIONS CE1

<http://rallye-internet.circo25.ac-besancon.fr/>

Rappels :

A chaque bonne réponse, les groupes obtiennent un pictogramme des JO 2024.

À la fin du rallye, les élèves mettront ces images en scène dans une composition visuelle (image ou vidéo avec ou sans musique).

Cette composition validera leur participation au Rallye une fois qu'ils l'auront envoyées comme réponse finale.

#### Arts

**Correcteur** : Nicolas LABRUDE

**Type de réponse attendue** : Par mail avec pièce jointe à nicolas.labrude@rallye-numerique.fr

#### **Question :**

Saviez-vous que l'événement sportif des jeux olympiques et paralympiques avait son propre hymne ?

Dans la vidéo ci-dessous, vous pourrez l'écouter mais il y a un problème avec le drapeau.

<https://tube-numerique-educatif.apps.education.fr/w/cLDqiG1fZTaogoWLwmqGzV>

Les anneaux n'ont pas été coloriés de la bonne couleur.

Avec un logiciel de dessin, pourriez-vous corriger cela ?

Vous pourrez télécharger l'image ci-dessous en faisant un « clic droit » puis « enregistrer l'image… »

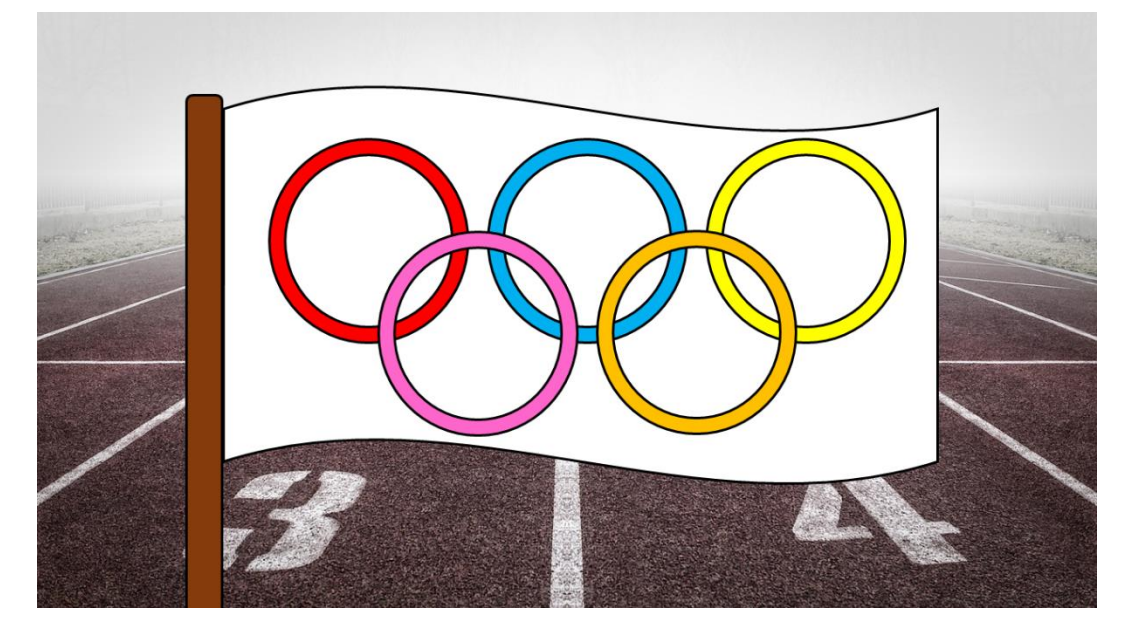

Attention, l'ordre des couleurs doit être identique à celui du drapeau officiel !

## Anglais

#### **Correcteur** : Pascal MILLOT

#### **Type de réponse attendue** : par mail

#### **Question :**

Entrez dans l'activité ci-dessous en cliquant sur l'image. Puis après avoir écouté chaque son, déplacez-le pour l'associer à l'image qui lui correspond. Si l'association est correcte, le son et son image disparaîtront.

ATTENTION ! IL FAUT PARFOIS ATTENDRE UN PEU DE TEMPS POUR ENTENDRE LES SONS. SOYEZ PATIENTS !

- **Votre réponse finale sera validée si vous réussissez à associer tous les sons avec leurs images.**
- **Dans ce cas, deux mots-mystères apparaîtront à l'écran.**
- **Envoyez ces mots-mystères par mail (sans pièce-jointe) à** [pascal.millot@rallye](mailto:pascal.millot@rallye-numerique.fr)[numerique.fr](mailto:pascal.millot@rallye-numerique.fr) **pour obtenir votre indice**.

Vous gagnerez alors un pictogramme.

#### Mots à retenir :

- The rings are ...= Les anneaux sont ...
- $\bullet$  and =  $et$
- $\bullet$  blue = bleu
- $\bullet$  black = noir
- $\bullet$  red = rouge
- yellow = jaune
- green = vert

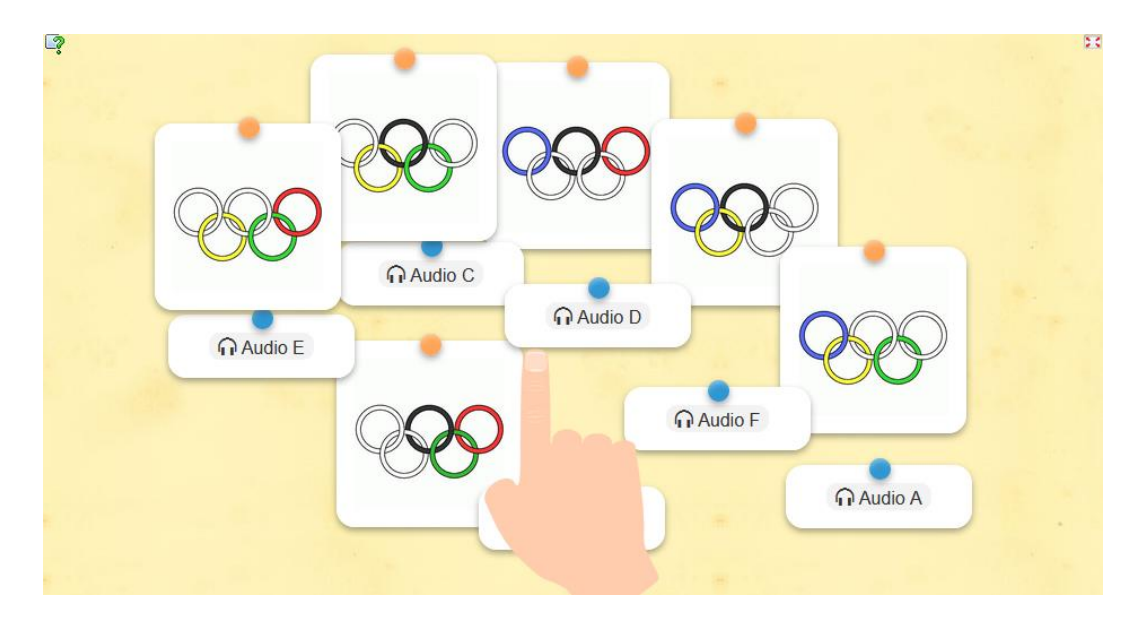

## Espace-temps

**Correcteur** : Sara JORET

#### **Type de réponse attendue** : par mail

#### **Question :**

Dans cette question, vous allez découvrir comment étaient organisés les premiers jeux olympiques.

Pour commencer, lisez ce texte qui vous donnera les informations nécessaires :

## Les premiers jeux Olympiques

**Après le premier jour consacré à la cérémonie d'ouverture, le programme est le suivant :**

**– le deuxième jour comprend les épreuves réservées aux enfants et aux adolescents, qui s'affrontent à la course à pied, et à la lutte ;**

**– le troisième jour ont lieu les épreuves réservées aux adultes : courses à pied et lutte ;**

**– le quatrième jour ont lieu les courses de chars (à quatre chevaux, à deux chevaux, à deux mulets), les courses à cheval, le pentathlon (course, saut, lutte, javelot, disque) et la course en armes ;**

**– le cinquième jour est consacré à la cérémonie de clôture ;**

Ensuite, cliquez sur ce lien : <https://learningapps.org/watch?v=p0t5kgmma24>

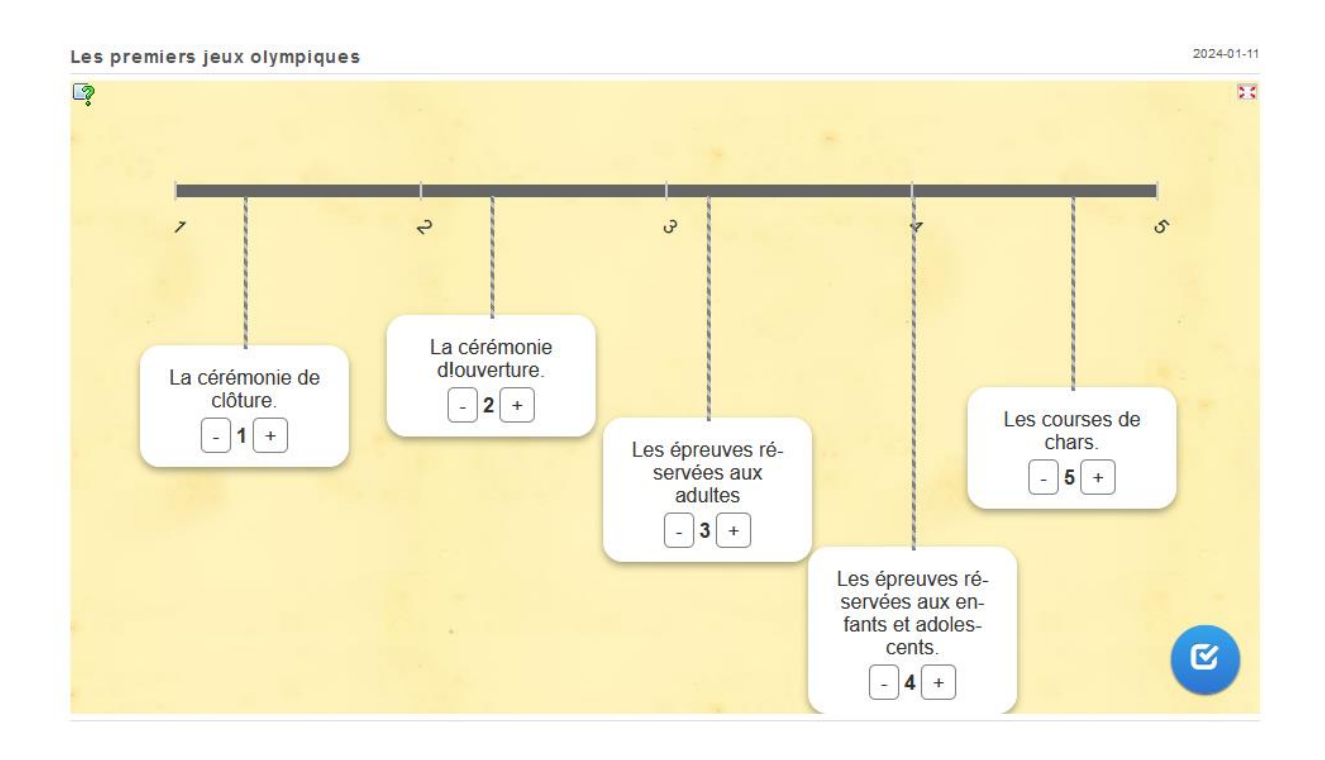

Vous arriverez sur une nouvelle page. Vous devrez remettre dans l'ordre les événements des premiers jeux olympiques. Il vous suffira de glisser les étiquettes pour les organiser du premier au dernier jour.

 $\overline{a}$ Quand vous aurez terminé, cliquez sur le bouton pour vérifier vos réponses.

Si toutes les réponses sont correctes, vous obtiendrez un code qu'il faudra m'envoyer à l'adresse suivante : **sara.joret@rallye-numerique.fr**

## Français

**Correcteur** : Laurent JEUNE

**Type de réponse attendue** : par mail sans PJ à laurent.jeune@ac-besancon.fr

**Question** : Complète la grille de mots croisés à l'aide des définitions de 1 à 9. Les mots que tu dois trouver sont des sports présents aux JO. Tu dois les écrire en majuscules sans les accents.

Clique sur le lien ou utilise le QR code pour démarrer l'activité. Si tu complètes bien la grille de mots croisés sans faire de faute, alors tu découvriras en bas dans les cases jaunes le nom d'un autre sport des JO que tu devras renvoyer à [laurent.jeune@ac-besancon.fr](mailto:laurent.jeune@ac-besancon.fr)

Bonne chance

<https://learningapps.org/watch?v=pckqmasnv24>

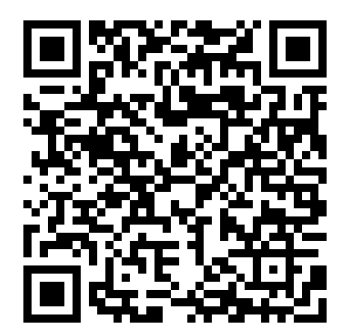

## Maths Question N°1

**Correcteur** : Laurent JEUNE

**Type de réponse attendue** : par mail sans PJ à laurent.jeune@ac-besancon.fr

**QUESTION 1 :** Aide Arobas et Proxy à retrouver le nom d'un sport des JO. Commence par trouver la valeur de chaque anneau à partir des opérations cidessous et ensuite laisse toi guider.

Bonne chance pour ce défi !

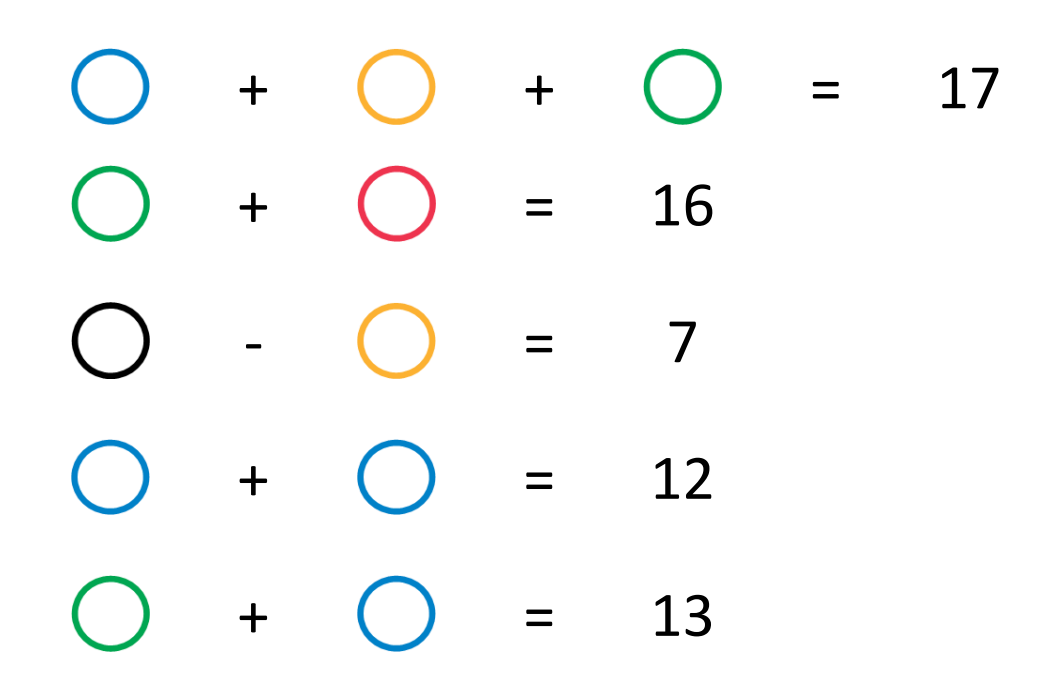

Retrouve la valeur de chaque anneau

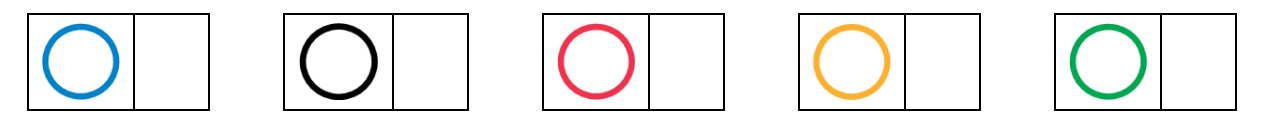

Calcule le total de tous les anneaux olympiques

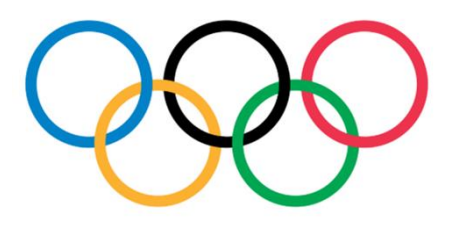

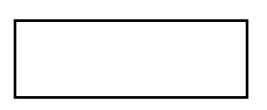

Reporte le nombre trouvé sur le cadenas numérique avec le lien ou avec le QR code ci-dessous. Tu trouveras le nom d'un sport olympique que tu devras renvoyer à laurent.jeune@ac-besancon.fr

<https://lockee.fr/o/SrYVR9gF>

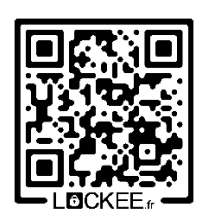

#### Question N°2

**Correcteur** : Laurent JEUNE

**Type de réponse attendue** : par mail sans PJ à laurent.jeune@ac-besancon.fr

**QUESTION 2 :** Arobas et Proxy ont mesuré la longueur de 3 courses des jeux olympiques. Ils ont noté leurs calculs sur des petits morceaux de papier. Aideles à trouver à quelles courses correspondent ces petits morceaux de papier. Quand tu auras terminé, tu trouveras le nom d'un autre sport des JO que tu devras renvoyer à laurent.jeune@ac-besancon.fr

Maintenant, clique sur le lien ci-dessous ou utilise le QR code pour démarrer l'activité et leur apporter ton aide.

Bonne chance

<https://learningapps.org/watch?v=pq15mbugc24>

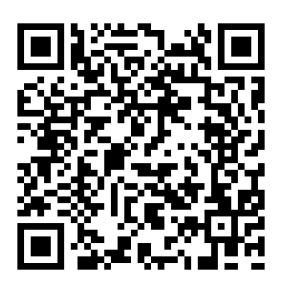

### Programmation

**Correcteur** : Aude ALAVOINE

**Type de réponse attendue** : par mail avec pièce-jointe

#### **QUESTION**

Si vous répondez bien à cette question du rallye numérique, vous récupérerez un pictogramme des JO 2024 que vous mettrez en scène dans la réponse finale.

Votre réponse sera validée si vous envoyez **un mail** (avec les formules de politesse usuelles) **avec le programme correct exporté** que vous allez réaliser **en pièce jointe**.

1/ Pour commencer, je vous propose de vous familiariser à la programmation avec le tutoriel de découverte de StampIt :

<https://numerique53.ac-nantes.fr/codblocs/v2/stampit/tutoriel.html>

2/ C'est maintenant à vous de programmer :

Téléchargez le programme suivant <https://nuage02.apps.education.fr/index.php/s/tcR7WqoFnbjPDzX>

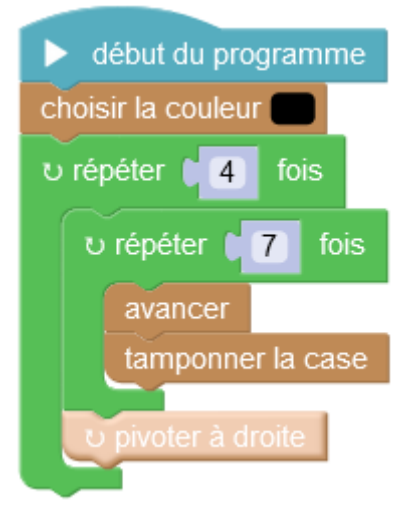

et importez-le dans StampIt :

<https://numerique53.ac-nantes.fr/codblocs/v2/stampit/index.html>

Complétez le code pour dessiner le drapeau de la France (il est déjà commencé).

Vous devez obtenir ceci :

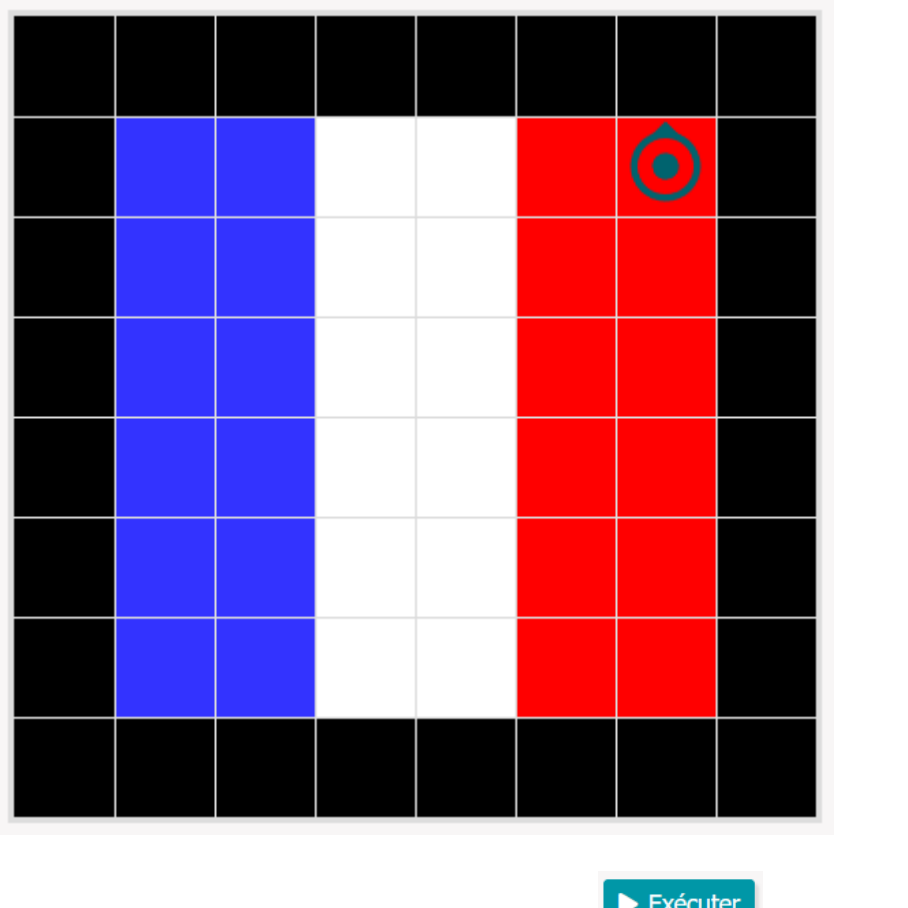

Vous pouvez le tester à l'aide du bouton Exécuter du Exécuter du autant de fois que vous en avez besoin.

Une fois votre programme terminé, merci de me l'envoyer en l'exportant pour que je puisse le tester.